## How to submit a proposal in details:

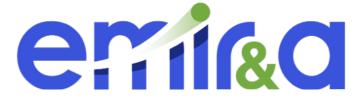

## https://emira.in2p3.fr/

1

# Follow the hand :

#### Step 0 : Contact the Facilities you want to apply

Step 1 : go in the « How to submit a proposal » section

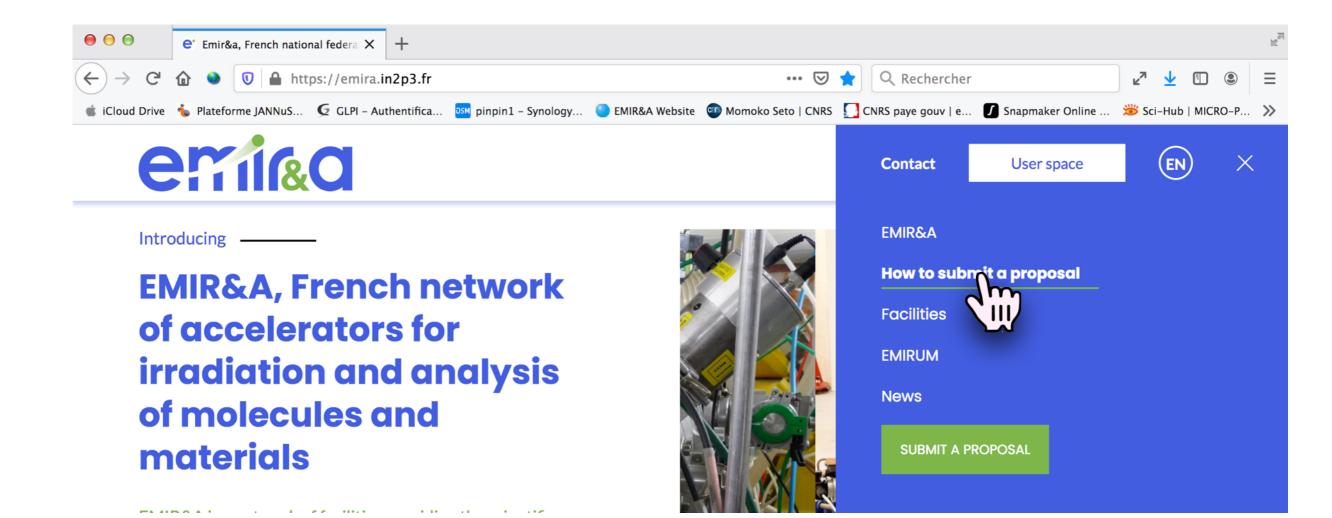

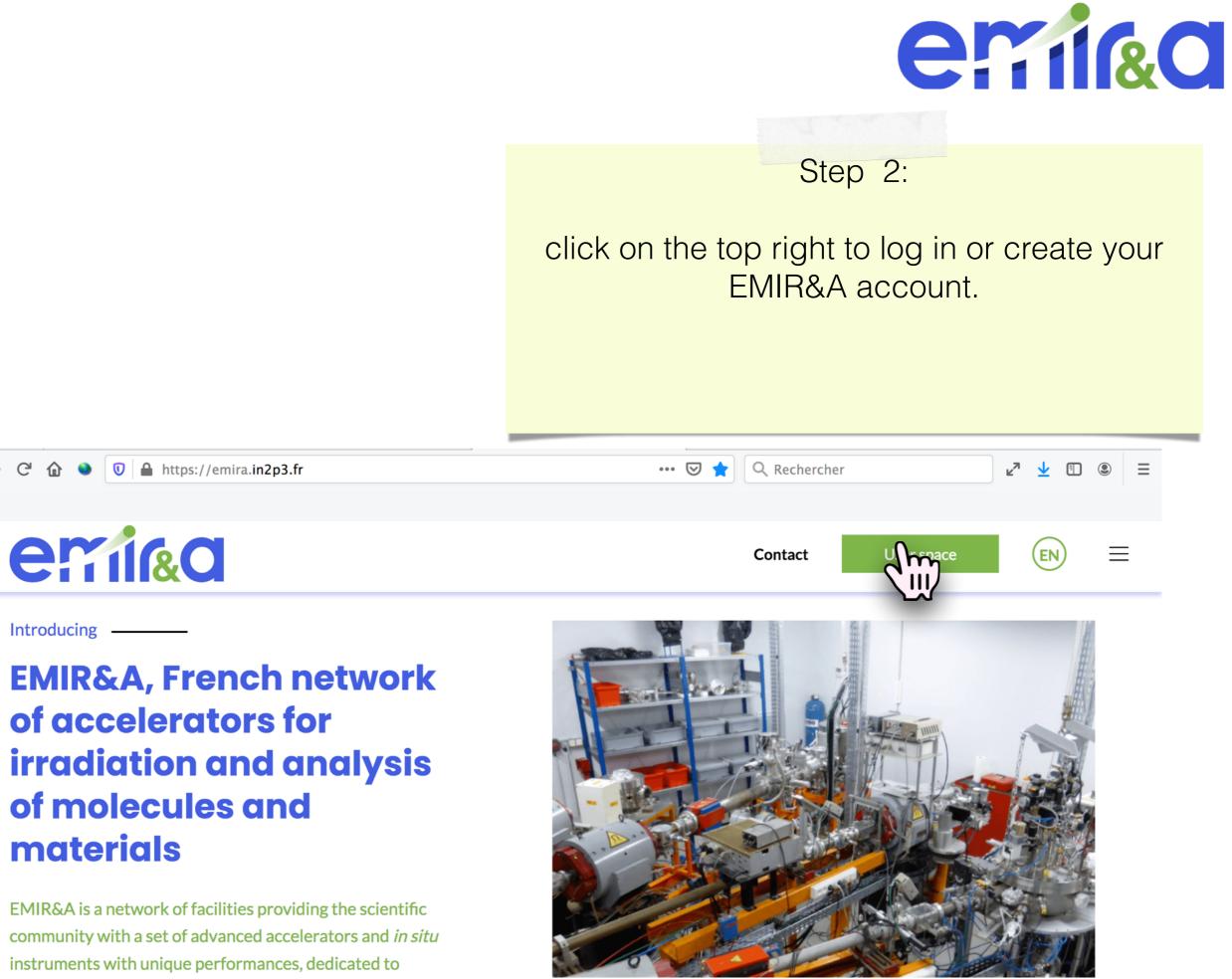

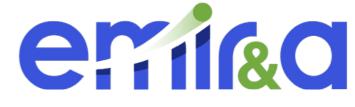

# A new tab is open to pass on the EMIR&A User's space then go in you EMIR on « subm

🗊 🔏 emir.in2p3.fr/userspace/login

Step 3: Log in 1 or creates your account 2

#### then go in you EMIR&A user space and click on « submit my proposal »

80 % ···· 🗵 😭 🔍 ELYSE logo icp orsay

→ ⊾" ⊻ 🗉 🛎 =

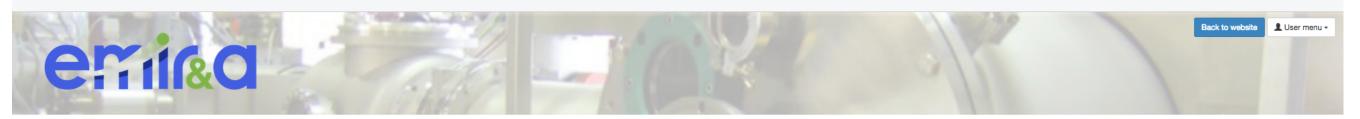

| A Home                   | ↑ Login                           |
|--------------------------|-----------------------------------|
| News and Media           | Log in                            |
| Contacts                 | Username                          |
| Help                     | baumier                           |
| Facilities               | Password                          |
| How to submit a proposal |                                   |
| About EMIR&A             | Login                             |
| Job and Training         | Create an account - Lost password |
| EMIRUM                   | dm <sup>2</sup>                   |
| 3                        |                                   |

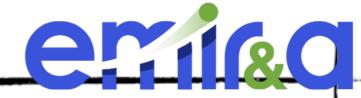

Step 4 : in your EMIR&A space menu -> « Submit a proposal or click on the Blue button « Submit a proposal »

And don't forget to check the validity of your profile

Do not hesitate to apply as a reviewer to help the EMIR&A community

 EMIR Website
 X
  $\bigcirc$  EMIR User Space - Profile
 X
 +

 )  $\rightarrow$  C<sup>4</sup> 1 2 emir.in2p3.fr/userspace/login

| eni                        | &d        | HORI                                                                                                    | L Cédric Baumier -<br>Submit a proport<br>My proposal<br>My previous<br>Technical Reviewer<br>My site's proposals |
|----------------------------|-----------|----------------------------------------------------------------------------------------------------|----------------------------------------------------------------------------------------------------|
| A Home                     | ↑ Profile |                                                                                                    | Archived proposals                                                                                                |
| News and Media<br>Contacts | Profile   |                                                                                                    | Publicity database         Scientific Reviewer         Proposals to be reviewed         My reviews                |
| Help                       |           |                                                                                                    | + Sunit a propo                                                                                                   |
| Facilities                 |           |                                                                                                    | Current proposals                                                                                                 |
| How to submit a proposal   |           | Given                                                                                                    | Archived proposals<br>Emir documents                                                                              |
| About EMIR&A               |           | Given Cédric name                                                                                                    | Publicity database                                                                                                |
| Job and Training           |           | Family Baumier                                                                                                    | EMIRUM Coordination                                                                                               |
| EMIRUM                     |           | Username baumier                                                                                                    | Emirum list                                                                                                    |
|                            |           | Password                                                                                                    | Add new Emirum                                                                                                    |
|                            |           | Email cedric.baumier@ijclab.in2p                                                                                        | p3.fr Admin<br>Administration                                                                                     |
|                            |           | or IJCLAB / CNRS                                                                                                    | Profile                                                                                                    |
|                            |           | Institution<br>Roles User                                                                                               | Log out                                                                                                    |
|                            |           | Technical Reviewer<br>Scientific Reviewer<br>Coordination Committee Me<br>EMIRUM Coordination<br>Coordination Committee |                                                                                                    |

Edit my profile

Administrato

80 %

|                            | Fill in your                     | Step 5 :<br>information and Scientific project             | ct.                                  |                                                                |
|----------------------------|----------------------------------|------------------------------------------------------------|--------------------------------------|----------------------------------------------------------------|
|                            | EMIR User Space - Submission × + |                                                            |                                      |                                                                |
|                            | emir.in2p3.fr/userspace/login    |                                                            | 80 % ···· 🗵 🟠 🔍 ELYSE logo icp orsay | $\rightarrow$ $\nu^{\pi} \pm$ $\square$ $\circledast$ $\equiv$ |
| en                         | D&1                              |                                                            |                                      | Back to website User menu -                                    |
| A Home                     | ↑ / Submission                   |                                                            |                                      |                                                                |
| News and Media<br>Contacts | Submit a                         | new project                                                |                                      | « Cancel                                                       |
| Help                       |                                  | - General information                                      |                                      |                                                                |
| Facilities                 |                                  |                                                            |                                      |                                                                |
| How to submit a proposal   | I                                | Title                                                      |                                      |                                                                |
| About EMIR&A               |                                  |                                                            |                                      |                                                                |
| Job and Training           |                                  | Project Leader                                             |                                      |                                                                |
| EMIRUM                     |                                  | Full name                                                  |                                      |                                                                |
|                            |                                  | Deputy spokesperson (if different from the project leader) |                                      |                                                                |
|                            |                                  | Full name                                                  |                                      |                                                                |
|                            |                                  | Project Leader phone number                                |                                      |                                                                |
|                            |                                  |                                                            |                                      |                                                                |
| E.                         |                                  | Project Leader email address                               |                                      |                                                                |

emicad Step 5: Fill in your information and Scientific project. - The billing coordinates are mandatory for some facilities (please don't forget to contact the facilities before to submit). 🗙 🥥 EMIR User Space - Submission 🗙 🕂 EMIR Website 🚥 🖾 🙀 🔍 Rechercher 🛃 👱 🗉 🕥 😑 List of participants Please include the Project Leader in the list of participants. + Add a participant **Billing address** The following billing address will be used by JANNUS (Orsay or Saclay) and LSI experiments for the financial participation. Name Full name Phone Fax Email **Billing postal address** 

Project continuation

Is this a new experiment ?

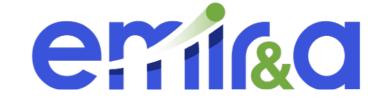

 $\equiv$ 

 $\gg$ 

#### - Don't forget to add your last report !

Step 5:

| (←) → 健 @ ● | 🗊 🔏 emir.in2p3.fr/userspace/submission | 🗵 🔂 🔍 Rechercher                                                     | 🖬 🛨 🗈 🤅 |
|-------------|----------------------------------------|----------------------------------------------------------------------|---------|
|             |                                        |                                                                      |         |
|             |                                        |                                                                      |         |
|             |                                        | Billing postal address                                               |         |
|             |                                        |                                                                      |         |
|             |                                        |                                                                      |         |
|             |                                        |                                                                      |         |
|             |                                        | Project continuation                                                 |         |
|             |                                        | Is this a new experiment ?                                           |         |
|             |                                        | Yes                                                                  |         |
|             |                                        |                                                                      |         |
|             |                                        | Continuation of project                                              |         |
|             |                                        | Old project number                                                   |         |
|             | _                                      |                                                                      |         |
|             |                                        | Report of your last beam time                                        |         |
|             |                                        |                                                                      |         |
|             |                                        |                                                                      |         |
|             |                                        |                                                                      |         |
|             |                                        |                                                                      |         |
|             |                                        |                                                                      |         |
|             |                                        | C Scientific information                                             |         |
|             |                                        |                                                                      |         |
|             |                                        | Context and motivations                                              |         |
|             |                                        | B I U S I <sub>x</sub>   X ⊡ 🛱 🛱 🛱 ≪ →   ∞ ∞ 💌   🖬 🏛 🛱 Ω   ≔ ቹ 1 🕸 🕸 |         |
| 7           |                                        |                                                                      |         |

## How to add an image

Step by step :

- 1. click the image icon
- 2. go on the upload part
- 3. choose the image on your computer
- 4. upload it on the server

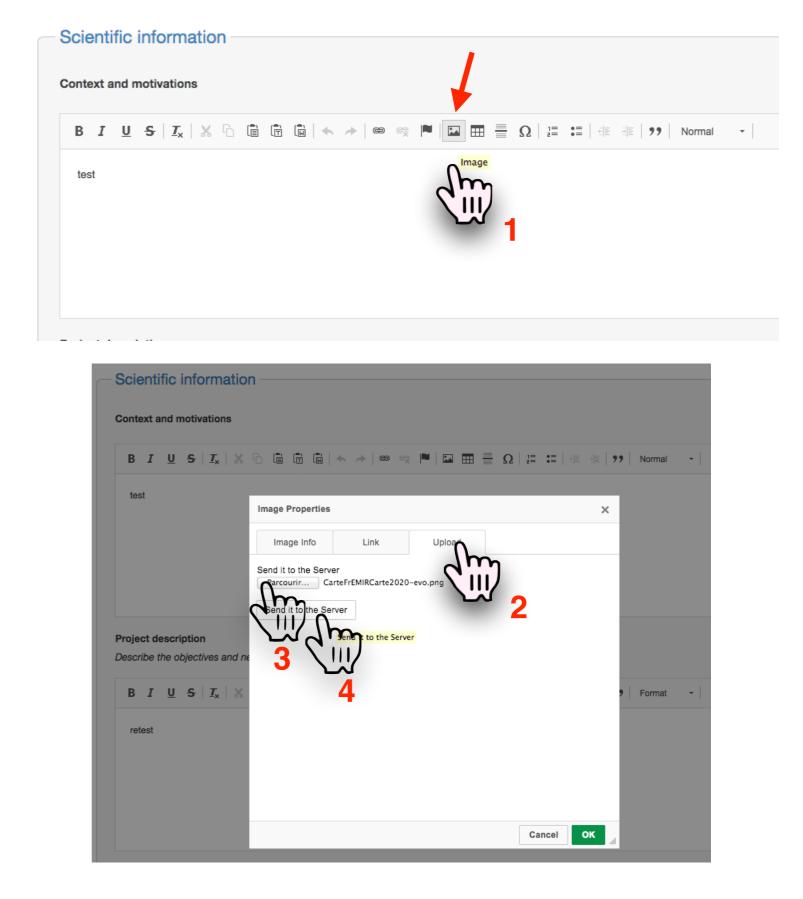

erikd

## How to add an image

erii&d

Step by step :

- 1. click the image icon
- 2. go on the upload part
- 3. choose the image on your computer
- 4. upload it on the server
- 5. choose the size
- 6. validate

| ontext and motivations                                |                                                                                                    |   |
|-------------------------------------------------------|----------------------------------------------------------------------------------------------------|---|
| B <u>IU</u> <del>S</del>   <u>I</u> <sub>x</sub>  >   |                                                                                                    |   |
| test                                                  |                                                                                                    |   |
|                                                       | Image Properties                                                                                             | × |
|                                                       | Image Info Link Upload                                                                                       |   |
|                                                       | URL                                                                                                    |   |
|                                                       | /userspace/uploads/images/baumier/19102020033326.png Browse Server                                           |   |
|                                                       |                                                                                                    |   |
|                                                       | Alternative Text                                                                                             |   |
| oject description                                     |                                                                                                    |   |
| escribe the objectives and                            | HVEM                                                                                                    |   |
|                                                       |                                                                                                    |   |
| B I <u>U</u> <del>S</del>   <u>I</u> <sub>x</sub>   > | Height                                                                                                    |   |
|                                                       | 125 семнти                                                                                                   |   |
| retest                                                | Border                                                                                                    |   |
|                                                       | sit amet, consectetuer adipiscing elit. Maecenas feu                                                         |   |
|                                                       | HSpace consequat diam. Maecenas metus. Vivamus diam<br>purus, cursus a, commodo non, facilisis vitae, nulla  |   |
|                                                       | Aenean dictum lacinia tortor. Nunc iaculis, nibh non<br>iaculis aliguam, orci felis euismod negue, sed ornar |   |
|                                                       | VSpace                                                                                                    | 6 |
|                                                       |                                                                                                    |   |
|                                                       | Alignment                                                                                                    |   |
|                                                       | chot asta                                                                                                    |   |
|                                                       | <not set=""></not>                                                                                           |   |

## How to add an image

- Step by step :
- 1. click the image icon
- 2. go on the upload part
- 3. choose the image on your computer
- 4. upload it on the server
- 5. choose the size
- 6. validate

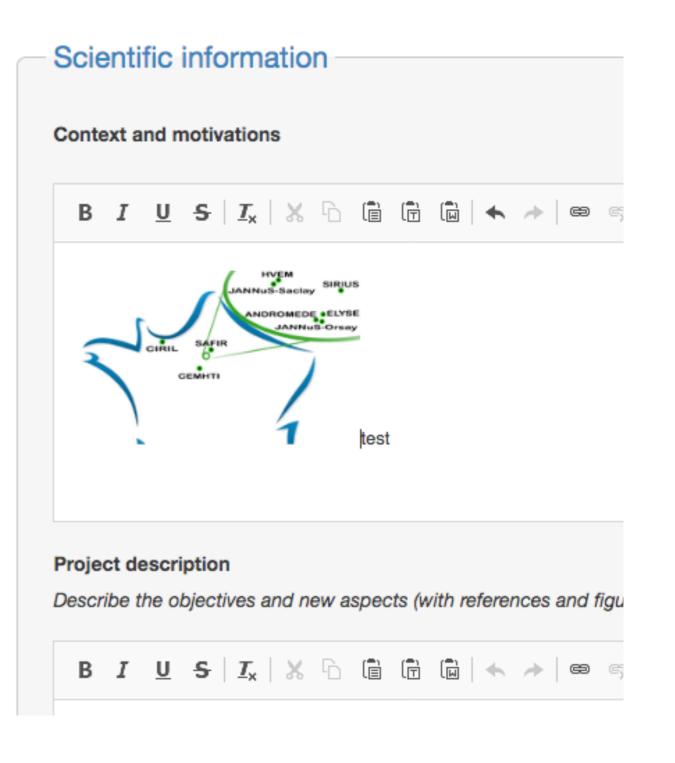

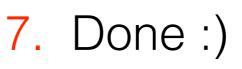

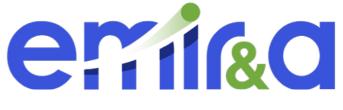

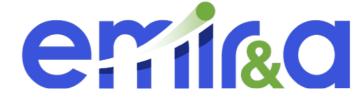

#### Step 6: Click « save my proposal » You finish the first part ! Be careful that your proposal is <u>NOT</u> finished yet

But you can continue later

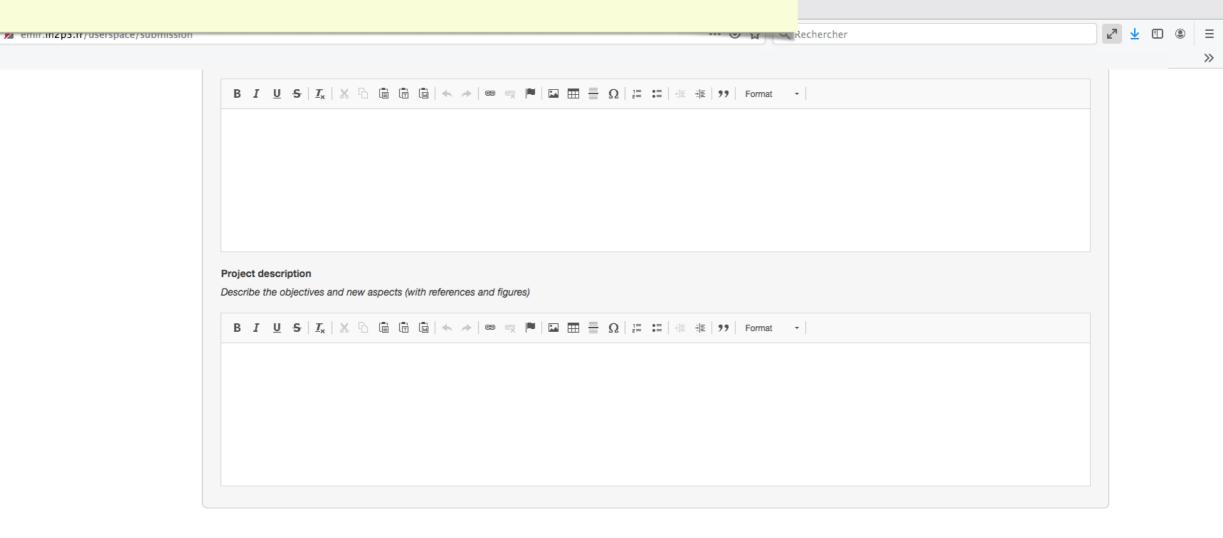

» You have to contact the facility for checking the experiment feasibility before submission.

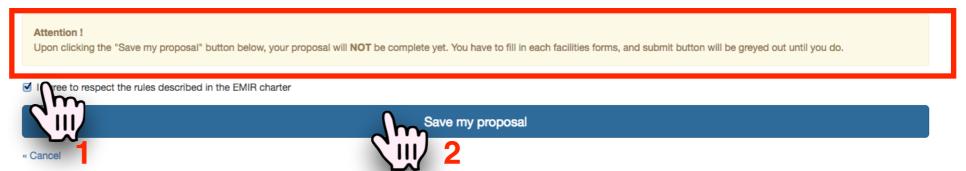

EM

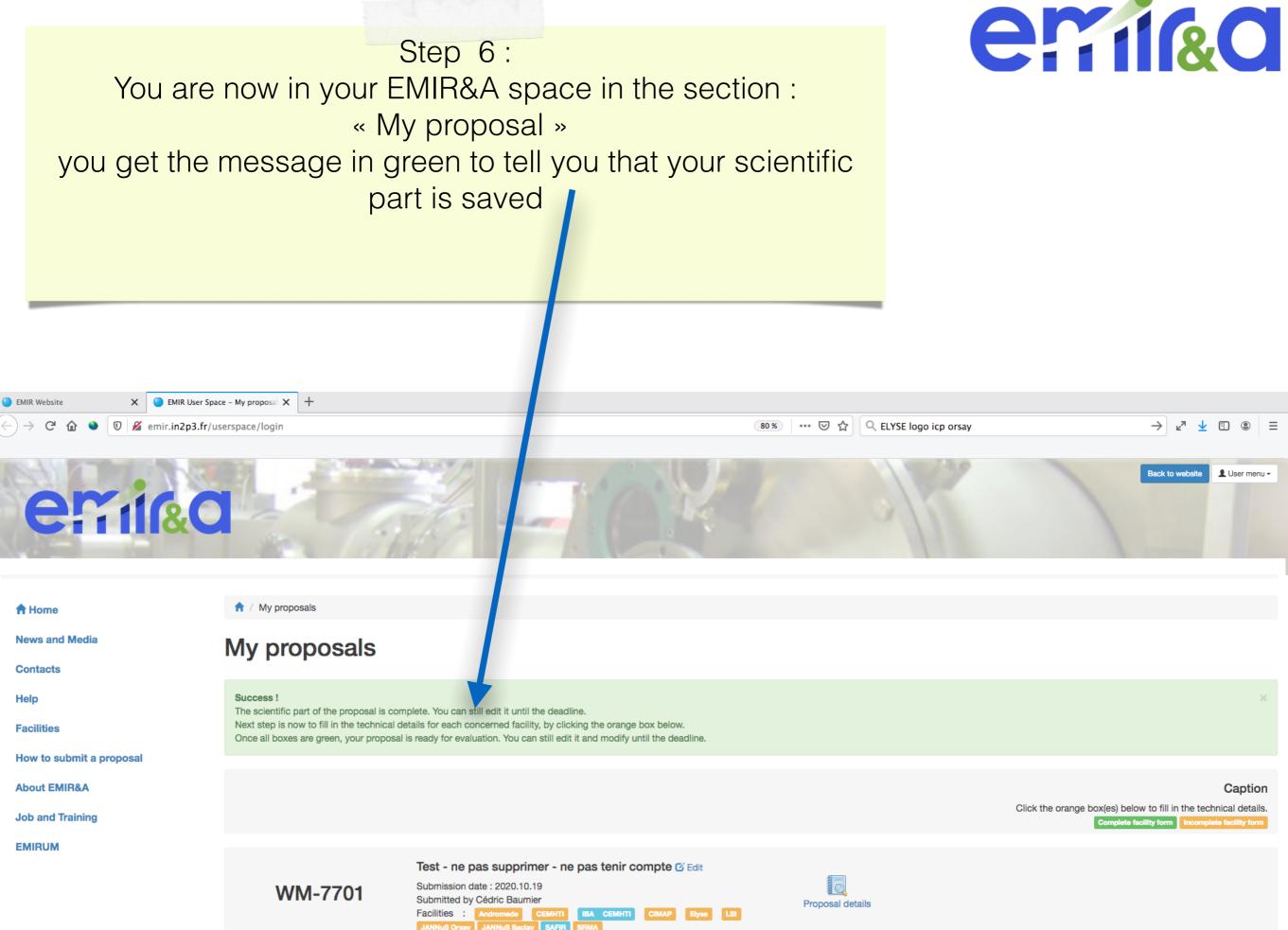

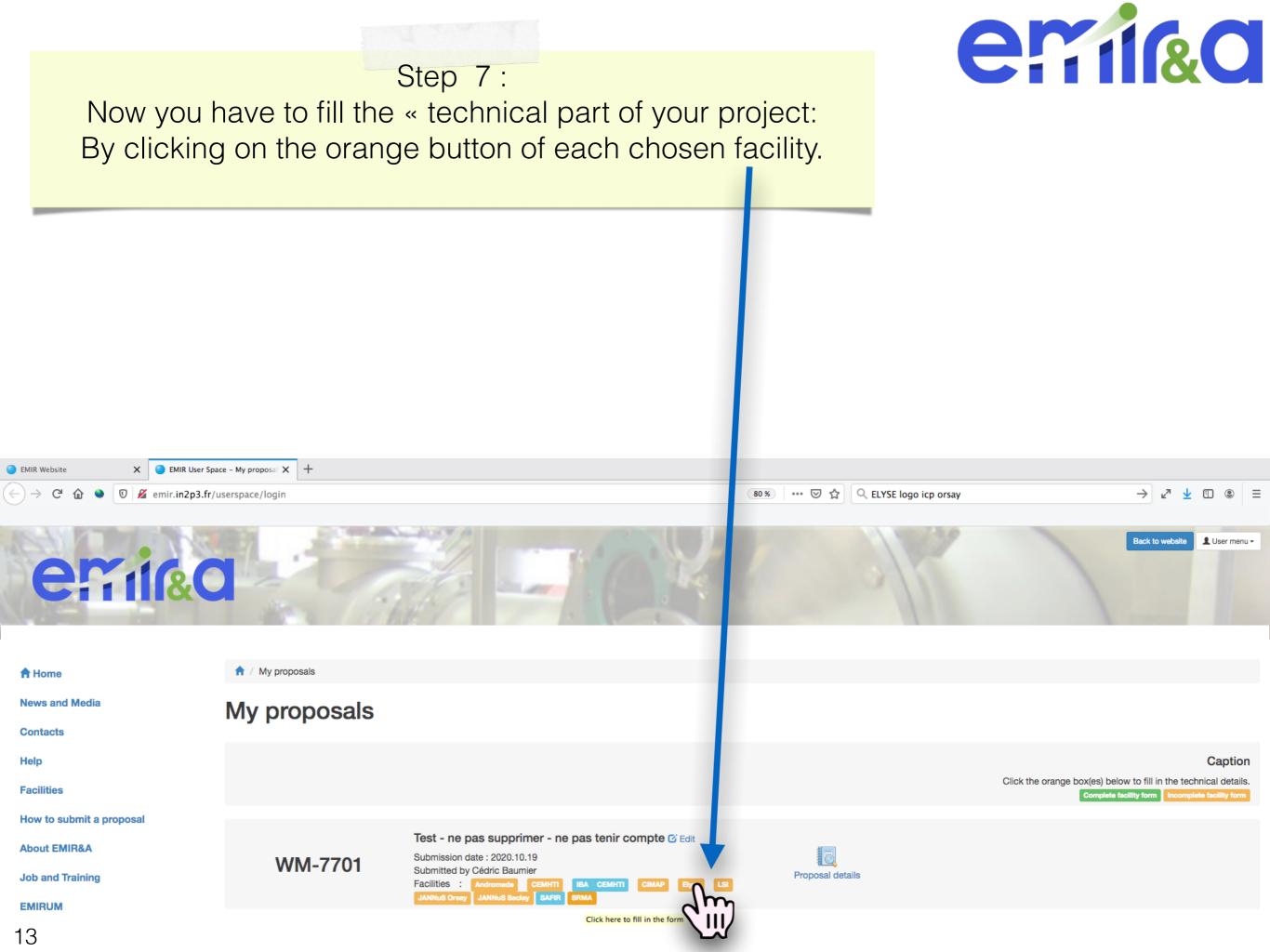

#### emiled Step 8: Now you have to fill in the « technical part of your project: If you have some question about it you can still contact the concerned facility and come back later to fill in it. - exemple : don't forget to add your beam parameters. (Before the dead line of the call for proposal) 🗙 📔 🔄 EMIR User Space – JANNuS Saci 🗙 🛛 🕇 C 🛛 🔏 emir.in2p3.fr/userspace/jannus\_saclay/submission/105 🗉 🚥 🖾 🏠 🔍 Rechercher • ۲ Ξ >> **News and Media** JANNuS Saclay Submission form for proposal WM-7701 Contacts Help General information Facilities Beams lines How to submit a proposal About EMIR&A Epimethee Japet Job and Training Pandore EMIRUM Epimethee + Japet Epimethee + Pandore Japet + Pandore Triple beams Beams lons Energy (MeV) Flux (ions/cm<sup>2</sup>.s) Dose (ions/cm<sup>2</sup>) Splitting the beam time in several periods Yes No Total duration (max. 1 week, including specimen mounting/dismounting/replacing) Samples Material composition Sample shape and size

Possibility to irradiate several samples simultaneously (samples/run)

Total number of samples

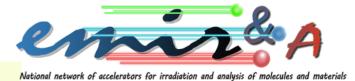

### Step 9: Save your technical part.

| C 🟠 🔌 🛛 🄏 emir.in2p3.fr/userspac | e/jannus_saclay/submission/105                      | Ē                                                               | ••• 😎 🚖 🔍 Rechercher                                                 | ⊻" 👱 🗊           |
|----------------------------------|-----------------------------------------------------|-----------------------------------------------------------------|----------------------------------------------------------------------|------------------|
|                                  |                                                     |                                                                 |                                                                      |                  |
|                                  |                                                     |                                                                 |                                                                      | 11.              |
|                                  |                                                     |                                                                 |                                                                      |                  |
|                                  | Experimental conditions                             |                                                                 |                                                                      |                  |
|                                  | Temperature run 1 (°C)                              | Temperature run 2 (°C)                                          | Temperature run 3 (°C)                                               |                  |
|                                  |                                                     |                                                                 |                                                                      |                  |
|                                  | Information                                         |                                                                 |                                                                      |                  |
|                                  | What date will you be ready to run ?                | Excluded periods                                                |                                                                      |                  |
|                                  |                                                     |                                                                 |                                                                      |                  |
|                                  |                                                     |                                                                 |                                                                      |                  |
|                                  | Precisions                                          |                                                                 |                                                                      |                  |
|                                  | Particular requirements : ion beam and experimental |                                                                 |                                                                      |                  |
|                                  | Include complimentary precisions about experimenta  | al conditions, (estimation of time for irradiation, time for ch | haracterisation, surface to be irradiated, energy degraders, thermal | treatment, etc.) |
|                                  |                                                     |                                                                 |                                                                      |                  |
|                                  |                                                     |                                                                 |                                                                      |                  |
|                                  |                                                     |                                                                 |                                                                      |                  |
|                                  |                                                     |                                                                 |                                                                      |                  |
|                                  |                                                     |                                                                 |                                                                      |                  |
|                                  |                                                     |                                                                 |                                                                      |                  |
|                                  |                                                     |                                                                 |                                                                      |                  |
|                                  |                                                     |                                                                 |                                                                      |                  |
|                                  |                                                     |                                                                 |                                                                      | 1/1000char. max. |

Beams

Submit my JANNuS Saclay Proposal

m

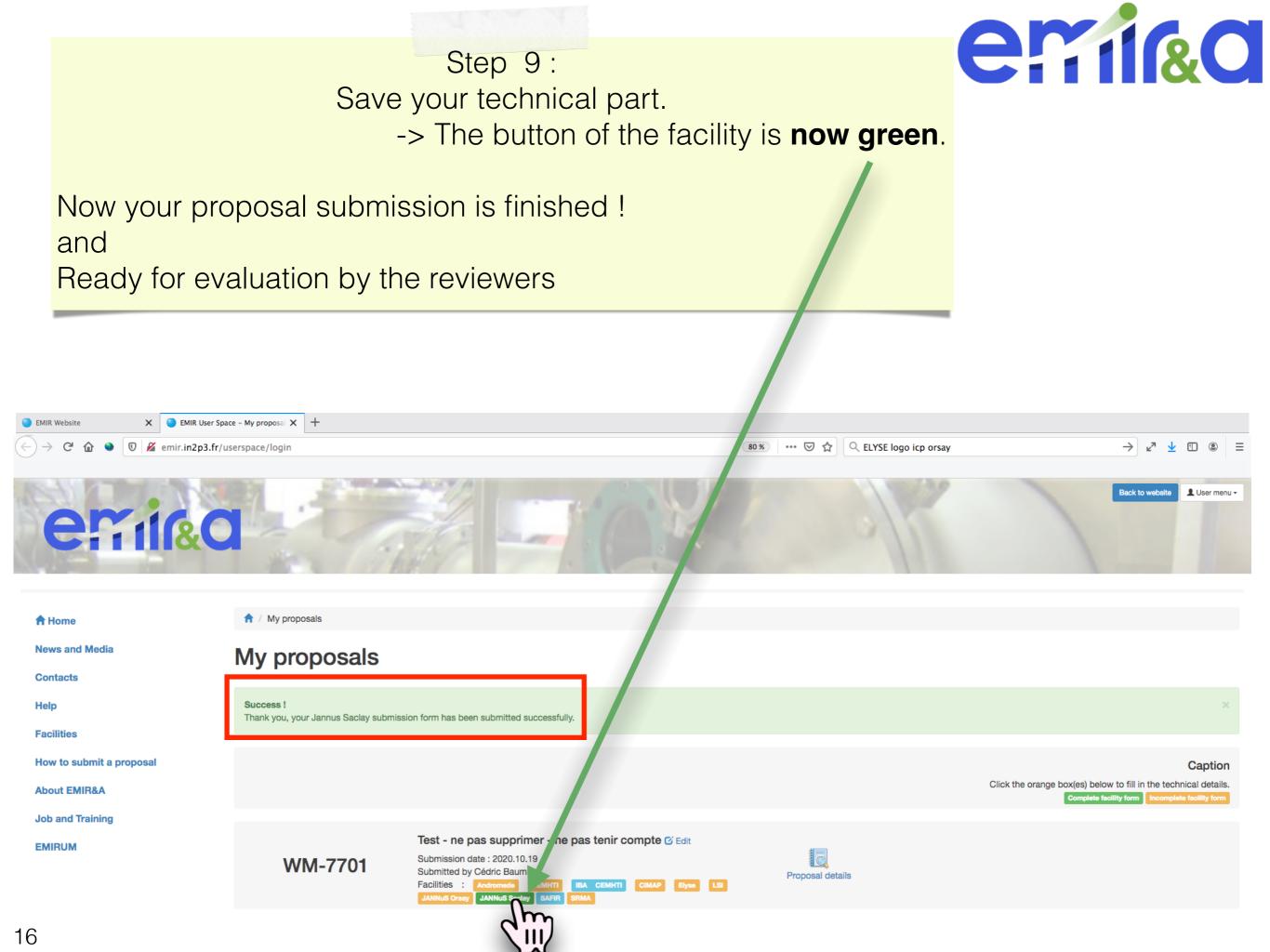